# PCI Wireless LAN Adapter **MC-WL01**

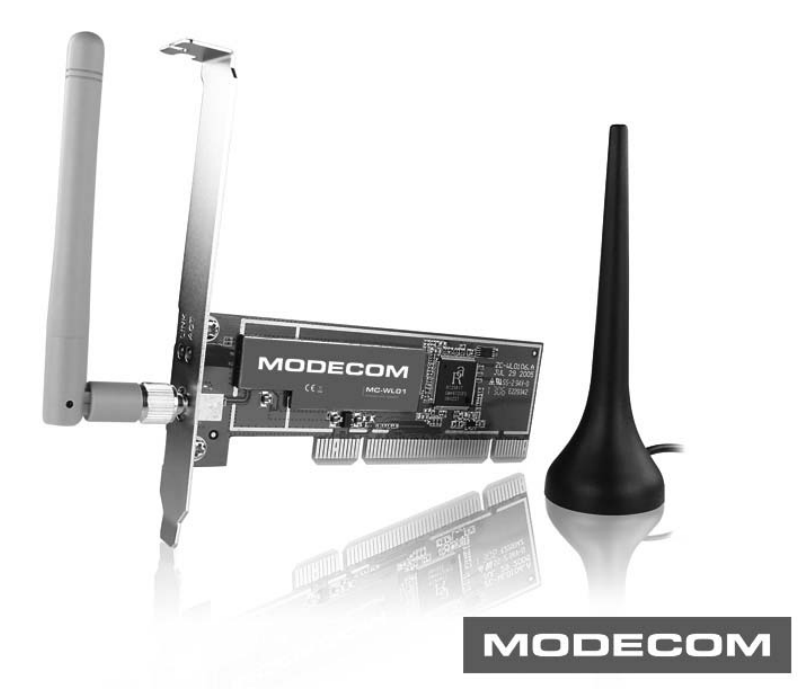

user's manual

# **MODECOM**

# PCI Wireless LAN Adapter **MC-WL01**

Thank you for your selection of MODECOM MC-WL01 PCI Wireless LAN Adapter.

MODECOM cares about the product quality to satisfy both current and future customer needs. Our customers has been accustomed to high quality, advanced technology and reliability of our products. To facilitate the use of the device please take a few moments to read the instruction manual thoroughly.

For you, we are creating things exceptional in every respect. Choose better future, choose MODECOM!

#### **1 Install the driver**

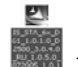

**a** Insert the installation CD into your CD-ROM driver, Double click the icon **b** click *Yes* to go on

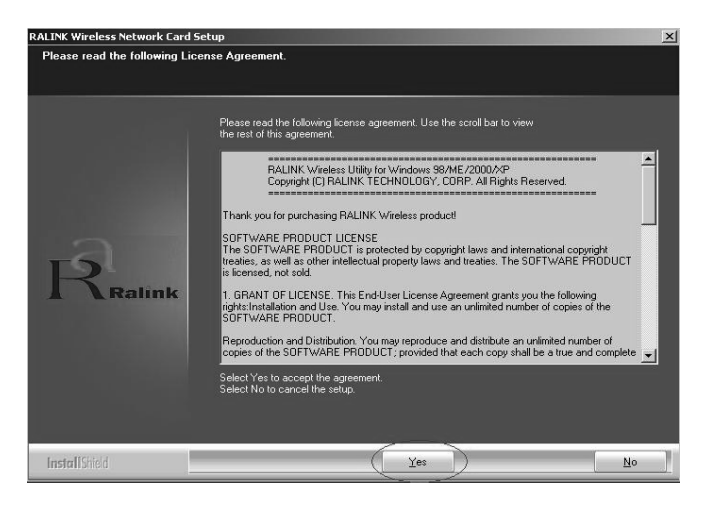

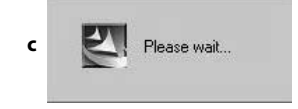

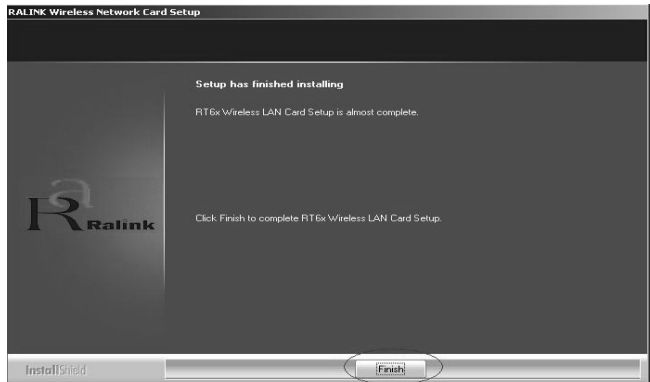

**d** click *Finish* to end the setup

#### **2 Turn off your computer**

Plug in your PCI wireless LAN adapter, and then turn on your computer. it will be recognized and auto installed. Just confirmed it like below:

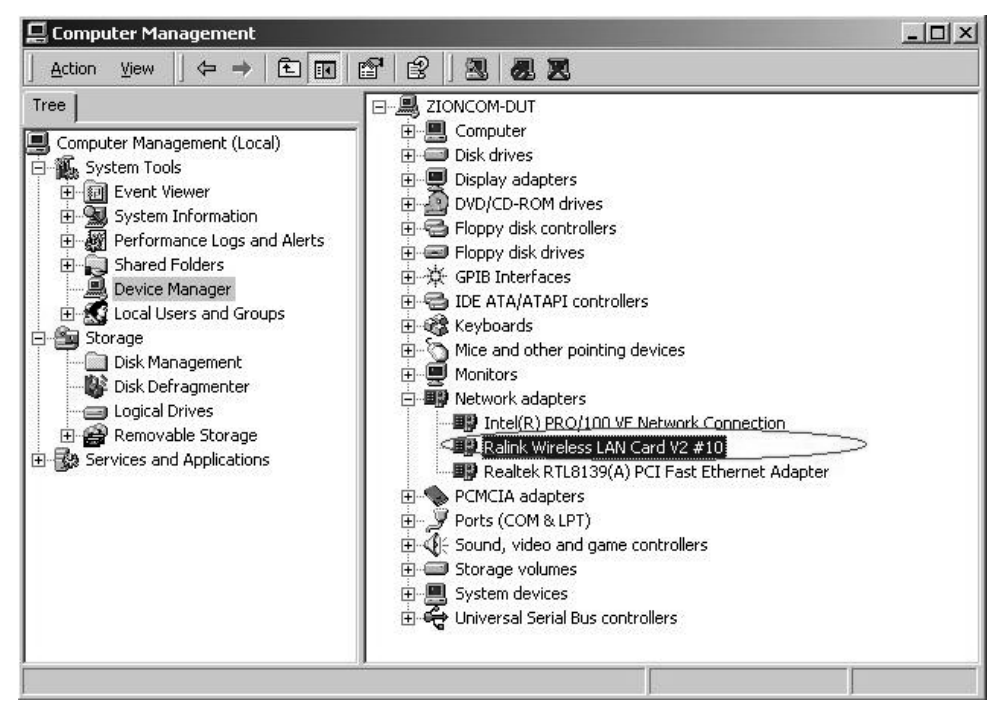

#### **3 Make infrastructure connection**

Double click the icon in a circle

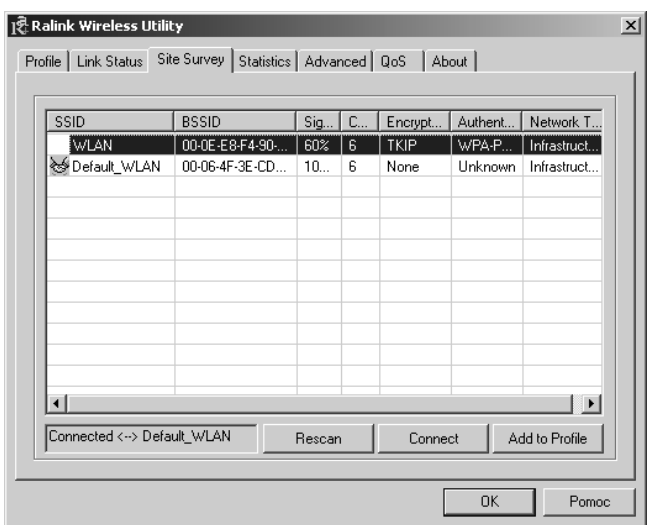

1092温品5 10:15 AM

You can click the button *Rescan* to find which AP is in range, they will show on the window, choice one you want to connect, and click the button **connect**, and click **ok** to finish the connection operation. An infrastructure connection is accomplished.

Note, please choose correct channel setting up to your law, for example, ch13 is permitted in your country, and you set your router at ch13, while you choose ch1-ch11 (default setting), you will never find the AP, and you will have to choose ch1-ch13 setting in *Advanced* page as below

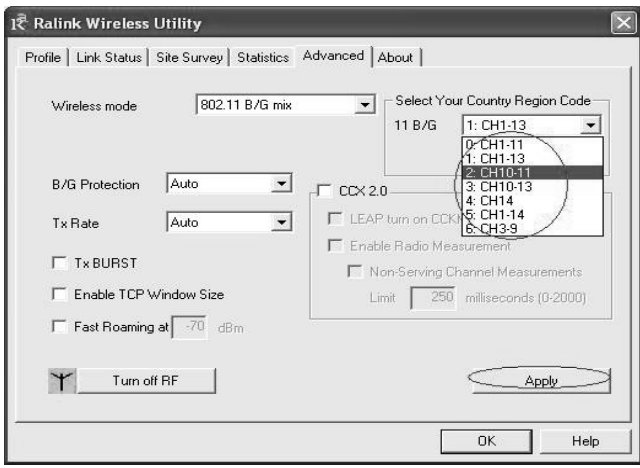

### **4 Some help information in MC-WL01 Wireless Utility**

How to find out your IP address:

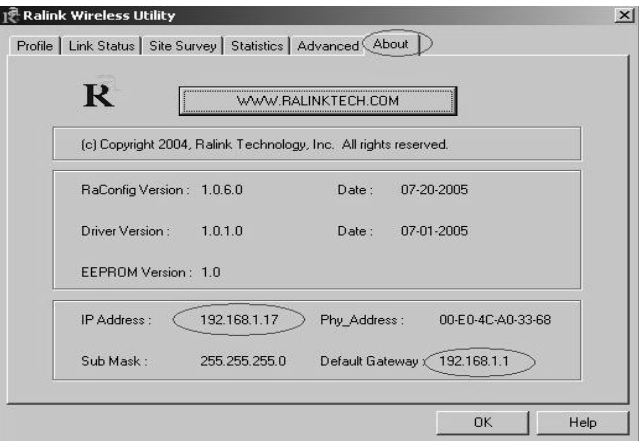

How to find out which a WIFI environment you are inside

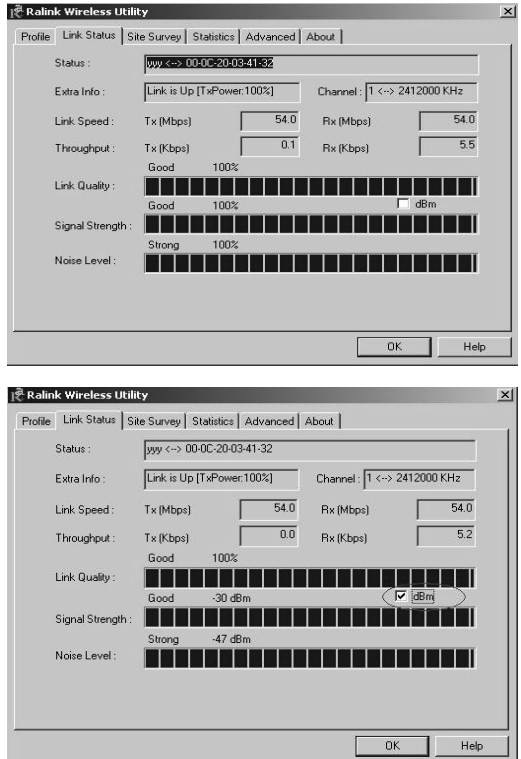

## **5 Make Ad-Hoc mode connection**

5.1 Make an Ad-Hoc SSID

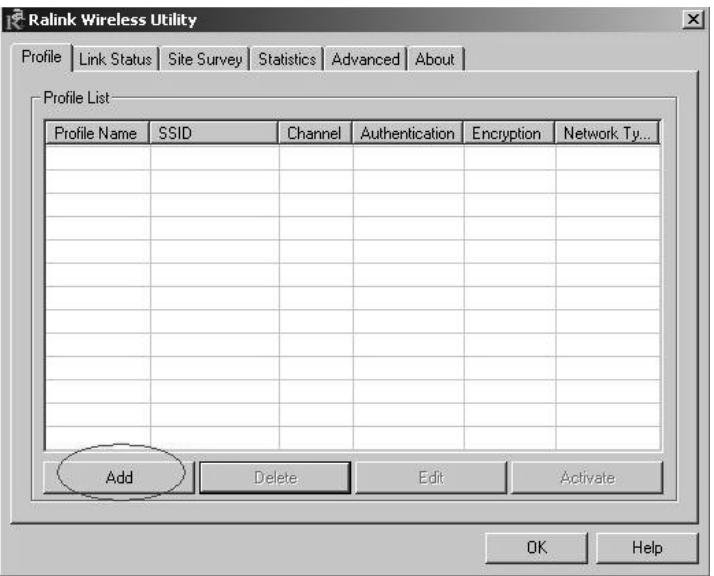

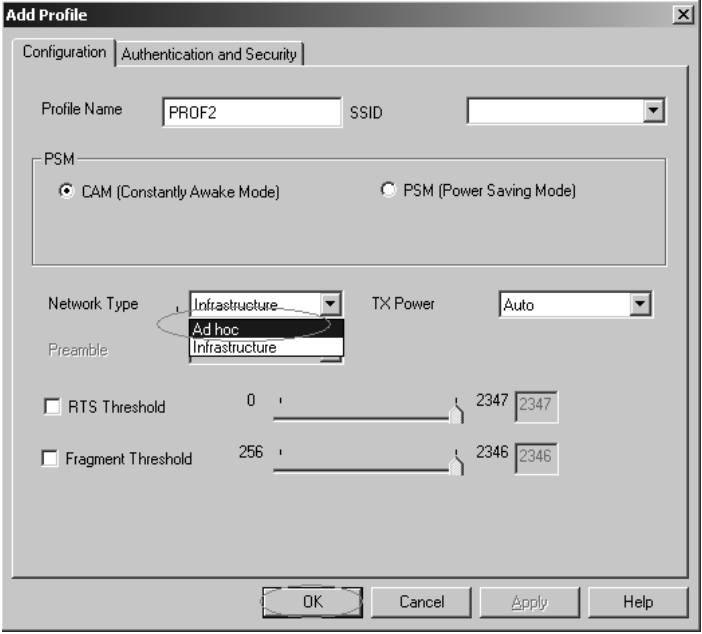

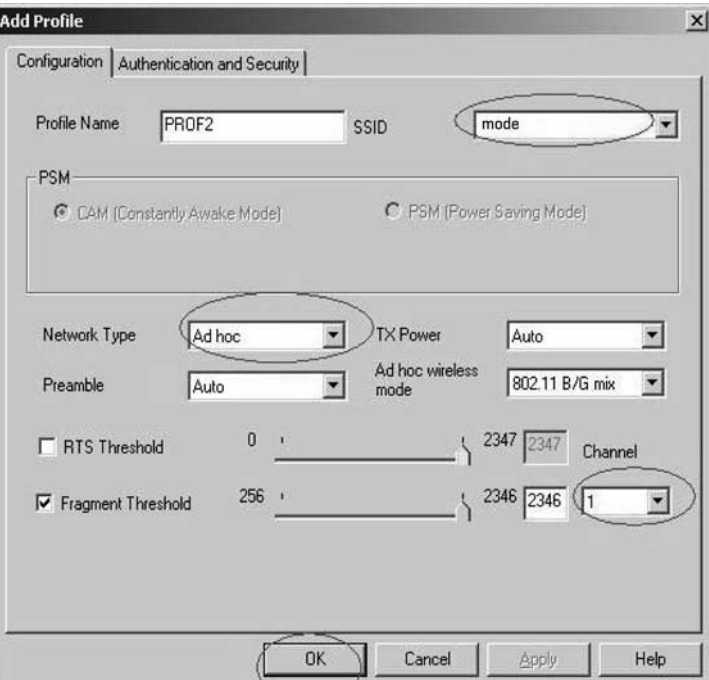

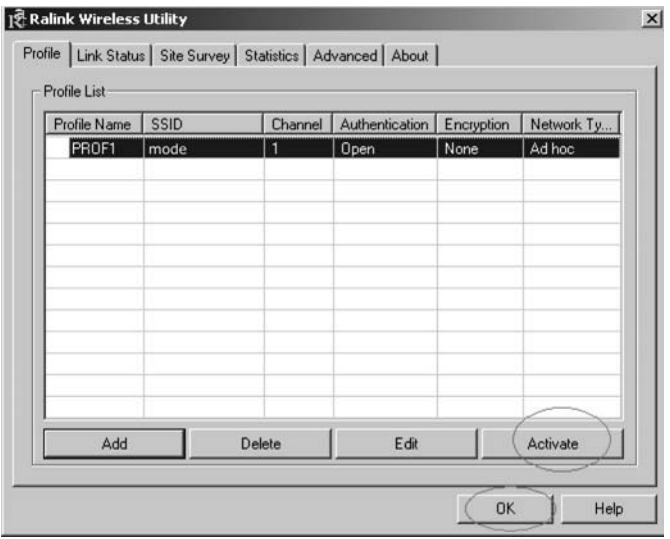

### **5.2 Setup static IP address for the Ad-Hoc link**

A) At its property page, double click item *Internet Protocol (TCP/IP)*

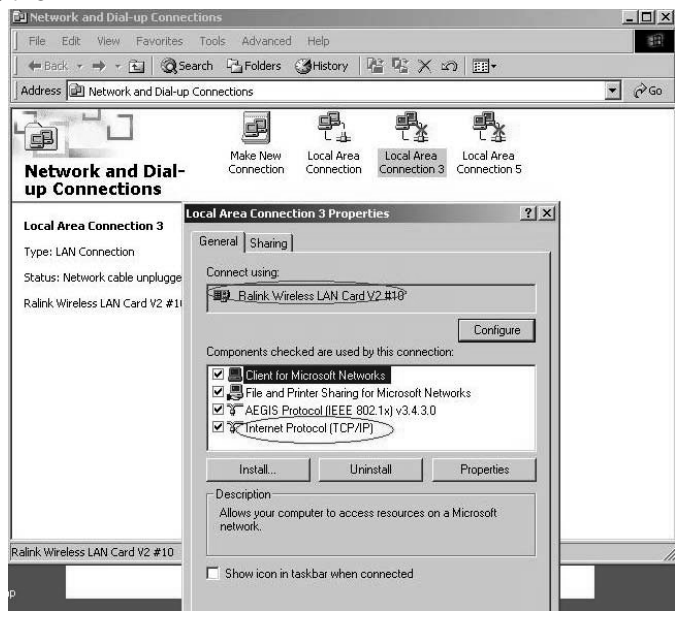

#### B) You will get

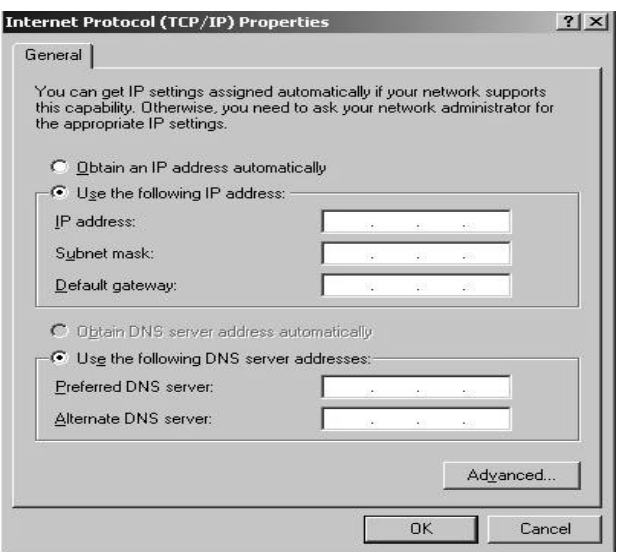

C) Fill the IP address blank, example as below:

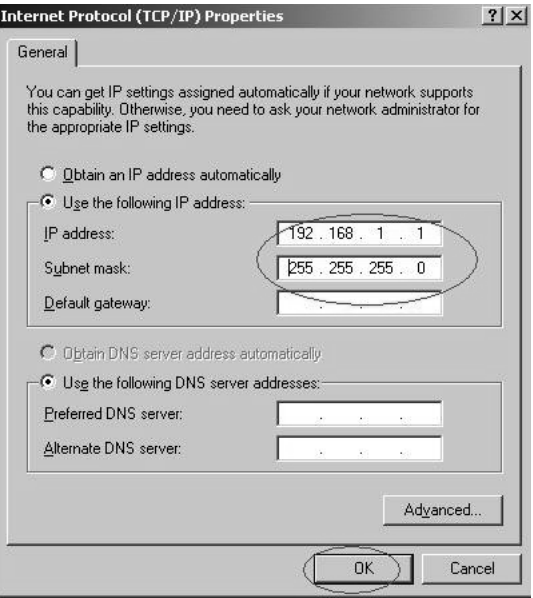

#### D) Click **ok** to finish the setup

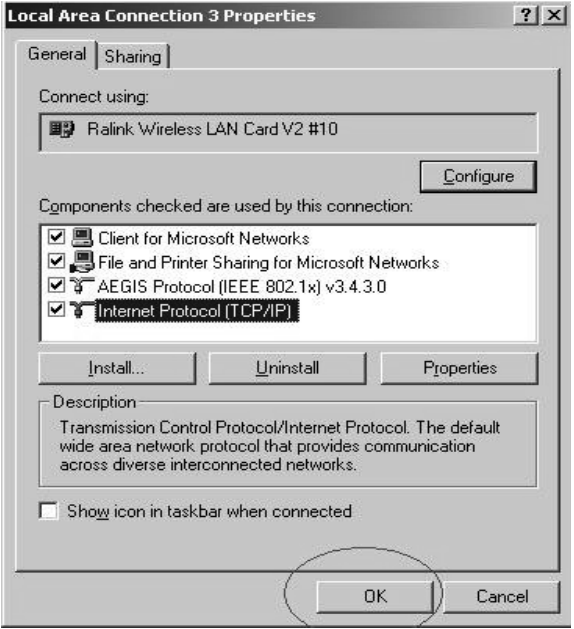

#### PCI WIRELESS LAN ADAPTER

- 5.3 Ad-Hoc setup for one point accomplished
- 5.4 Setup another Ad-Hoc point as step A,B,C,D.
- 5.5 Ad-Hoc mode link accomplished. And you can visit each other.

Note: To make an Ad-Hoc mode link, Do remember to choice the same channel, its static IP address should be in the same netsub, and the SSID should be the same too.

#### **ENVIRONMENT PROTECTION:**

This symbol on our product nameplates proves its compatibility with the EU Directive2002/96 concerning proper disposal of waste electric and electronic equipment (WEEE). By using the appropriate disposal systems you prevent the potential negative consequences of wrong product take-back that can pose risks to the environment and human health. The symbol indicates that this product must not be disposed of with your other waste. You must hand it over to a designated collection point for the recycling of electrical and electronic equipment waste. The disposal of the product should obey all the specific Community waste management legislations. Contact your local city office, your waste disposal service or the place of purchase for more information on the collection.

Weight of the device: 55g

This is declared by MODECOM S.A., that the product MC-WL01 meets indispensable requirements and other applicable provisions of Directive 1999/5/WE. For declaration of conformity see Internet MODECOM web site under www.modecom.pl, "Certificates". The product is designed for use within EU territory.

#### PCI WIRELESS LAN ADAPTER

# PCI Wireless LAN Adapter **MC-WL01**

Dziękujemy za wybór bezprzewodowej karty sieciowej MODECOM MC-WL01 PCI. MODECOM dba o jakość swoich produktów, nie tylko by spełniać, ale także by wyprzedzać oczekiwania swoich Klientów. Przyzwyczailiśmy Użytkowników do wysokiej jakości naszych produktów, ich zaawansowanej technologii oraz niezawodności i funkcjonalności. Aby ułatwić Państwu korzystanie z naszego produktu zalecamy dokładne zapoznanie się z instrukcją obsługi. Dla Państwa tworzymy rzeczy wyjątkowe pod każdym względem.

### **Wybierz lepszą przyszłość – wybierz MODECOM!**

### **1. Zainstaluj sterownik**

a) Włóż płytkę instalacyjną CD do czytnika CD-ROM. Aby rozpocząć instalację kliknij dwukrotnie na tę ikonę b) Aby kontynuować kliknij Yes.

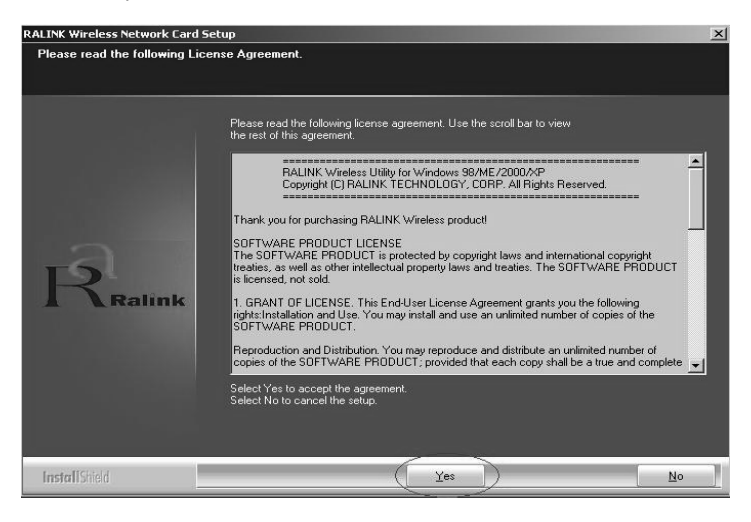

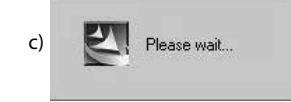

ໜ

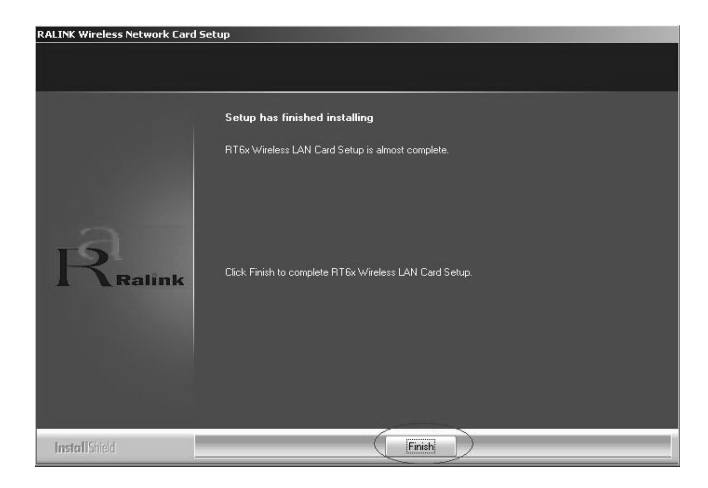

- d) Kliknij Finish, aby zakończyć instalację.
- 2. Wyłącz komputer, wstaw bezprzewodową kartę sieciową PCI dla sieci LAN i ponownie włącz komputer. Zostanie ona wykryta i zainstalowana automatycznie. Należy jedynie potwierdzić tę czynność, jak pokazano poniżej:

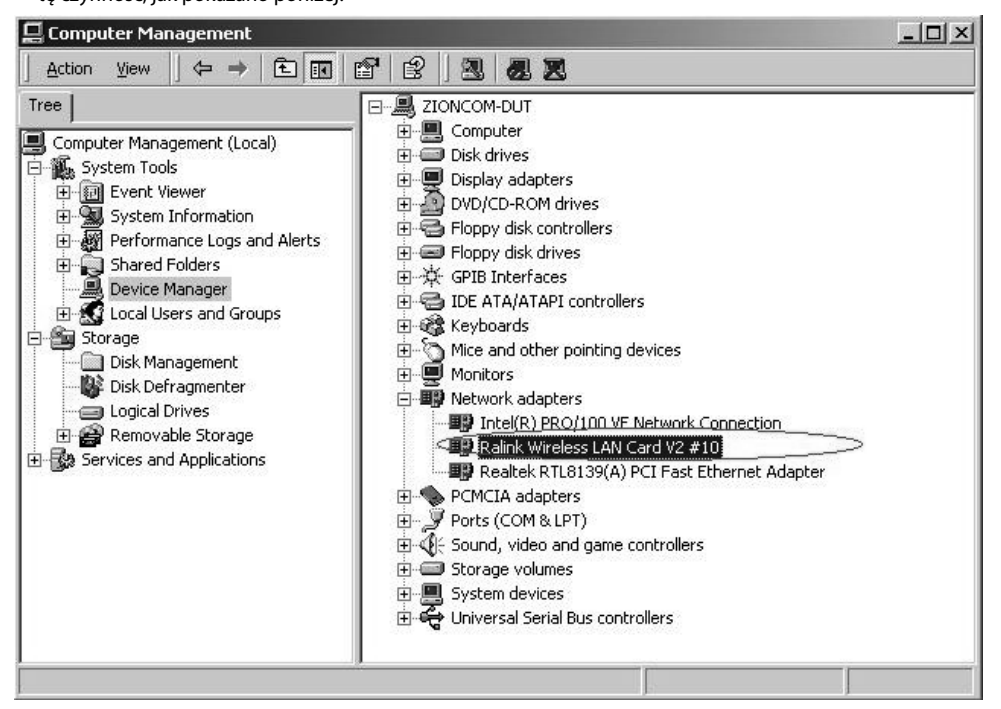

 $\overline{\phantom{a}}$ 

#### **3. Dokonaj połączenia infrastruktury**

Kliknij dwukrotnie na ikonę w kółku.

109 2 是95 10:15 AM

Ukaże się okno:

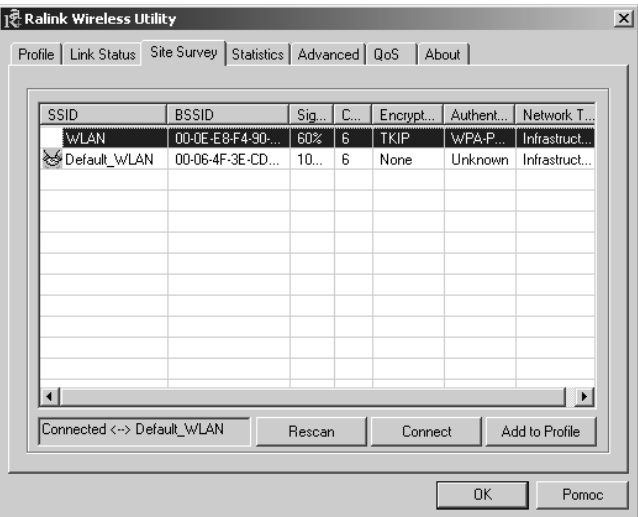

- Możesz kliknąć przycisk Rescan aby sprawdzić zasięg AP. Wynik będzie widoczny w oknie. Wybierz odpowiedni i kliknij przycisk Connect, a następnie OK, aby zakończyć tę czynność.
- Nastąpiło połączenie infrastruktury.
- Uwaga: Wybierz prawidłowe ustawienie kanału zgodnie z obowiązującym prawem.

Na przykład, jeśli w Twoim kraju jest zgoda na ch13, ustawiasz router na ch13. Jeżeli pozostawisz ustawienia fabryczne bez zmian (ch1-ch11) nigdy nie znajdziesz zasięgu AP

i będziesz musiał wybrać ustawienia ch1-ch13 na stronie ustawień Advanced, jak poniżej.

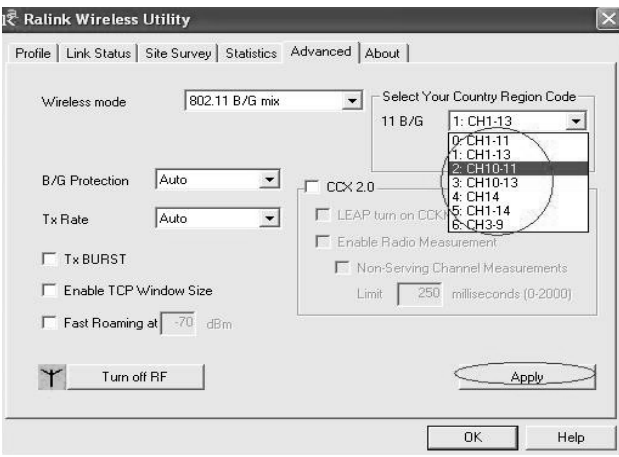

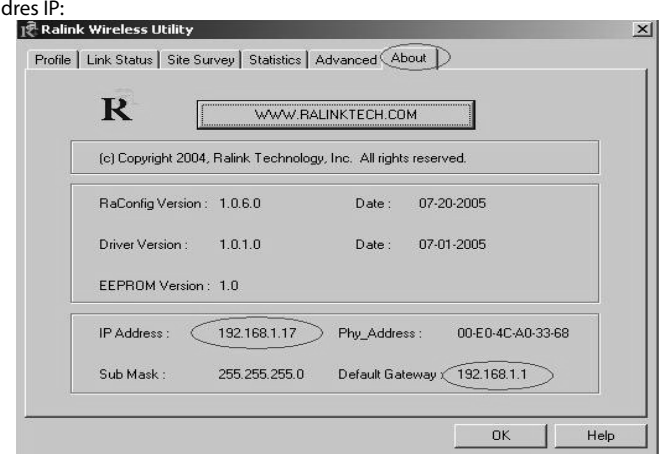

## **4. Informacje zawarte w Wireless Utility.**

Jak znaleźć swój a

Jak określić aktualne środowisko WIFI:

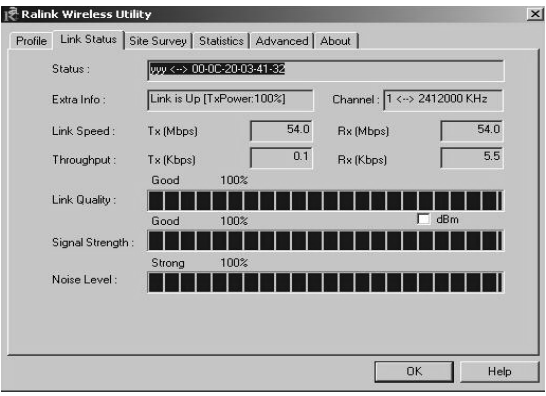

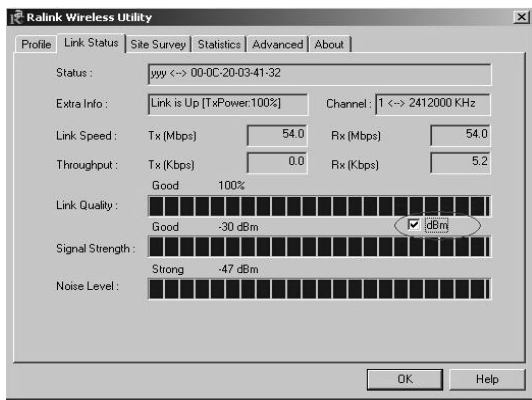

## **5. Nawiązanie połączenia sieciowego Ad-Hoc.**

5.1. Połączenie Ad-Hoc z siecią SSID.

A

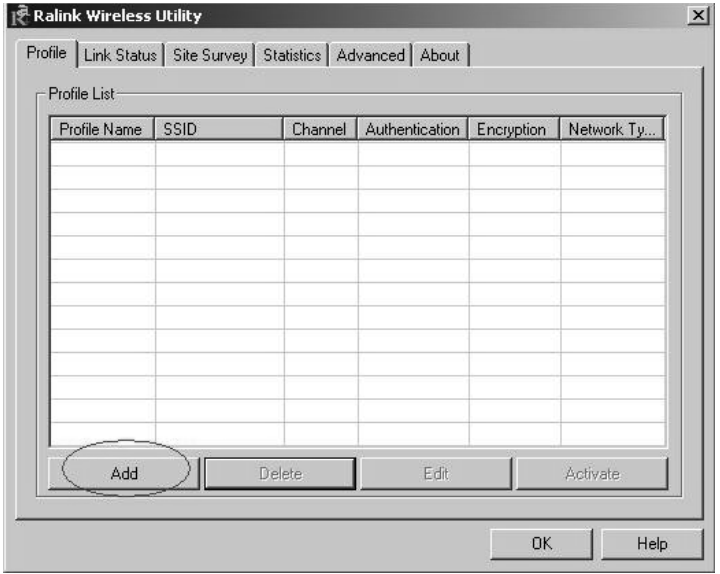

B

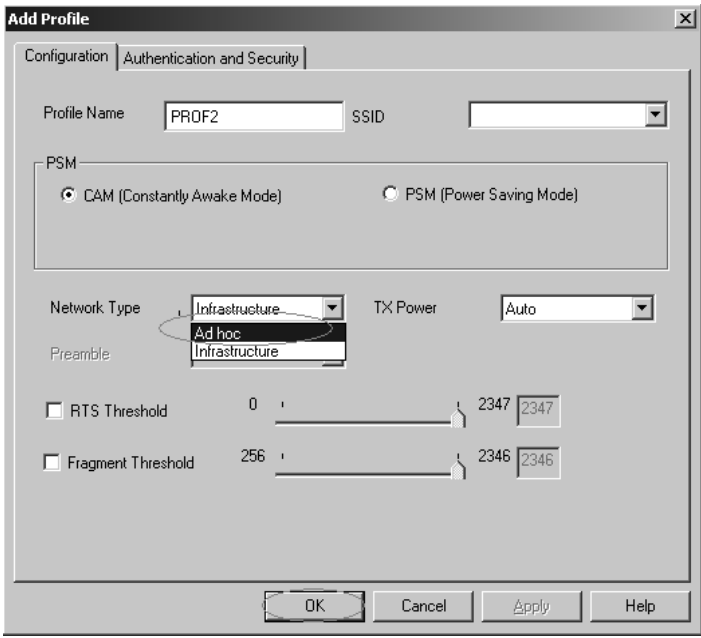

#### PCI WIRELESS LAN ADAPTER

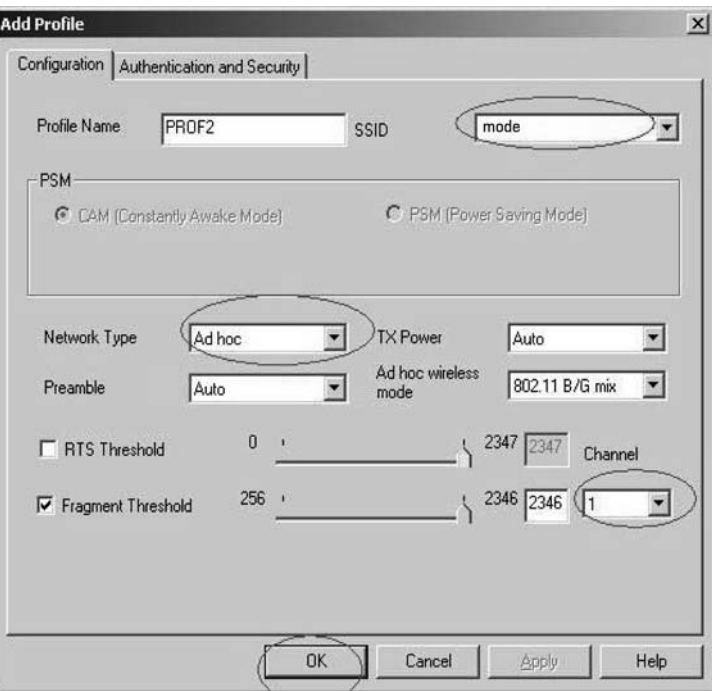

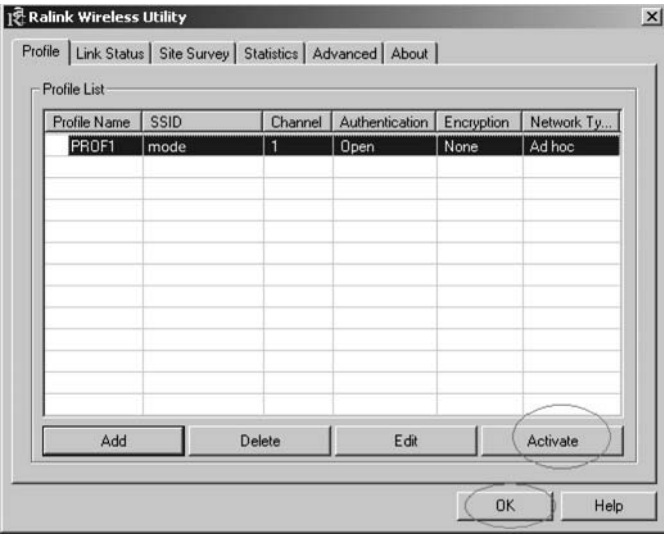

### **5.2. Ustaw statyczny adres IP dla połączenia Ad-Hoc.**

A. Na stronie właściwości kliknij dwukrotnie w pozycję Internet Protocol (TCP/IP) .

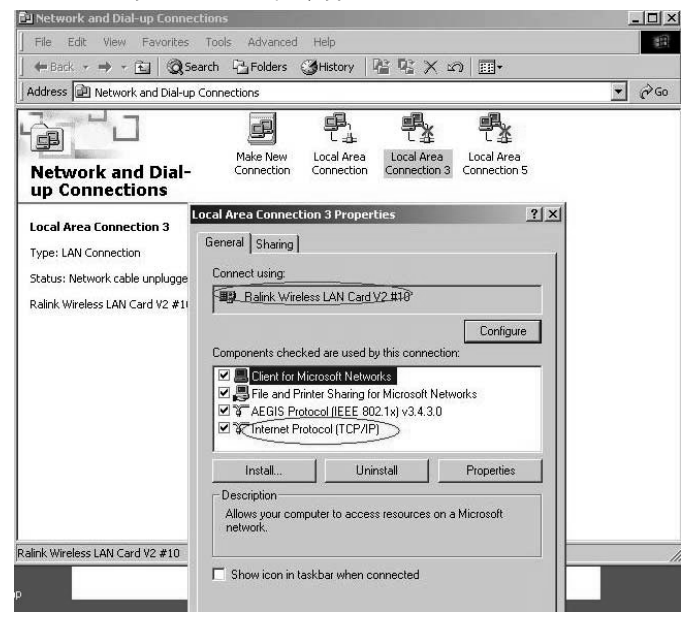

B. Pojawi się okno:

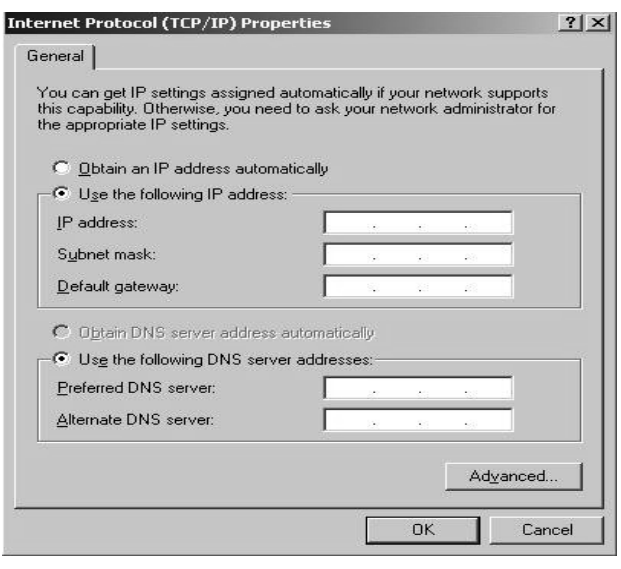

#### PCI WIRELESS LAN ADAPTER

C. Wpisz adres IP w puste pole, jak w poniższym przykładzie.

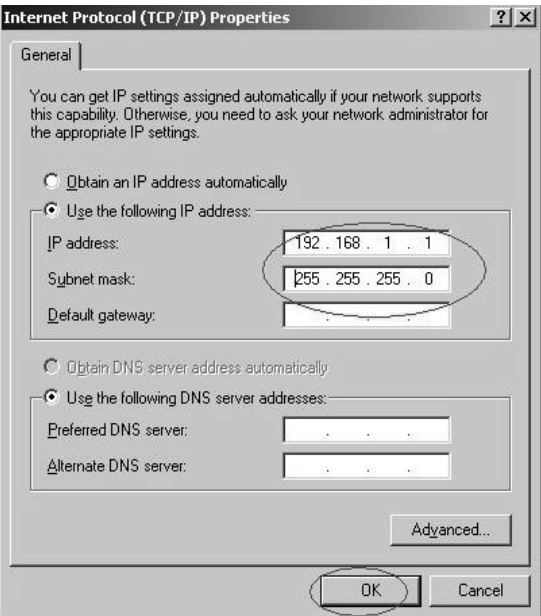

D. Kliknij ok, aby zakończyć instalację.

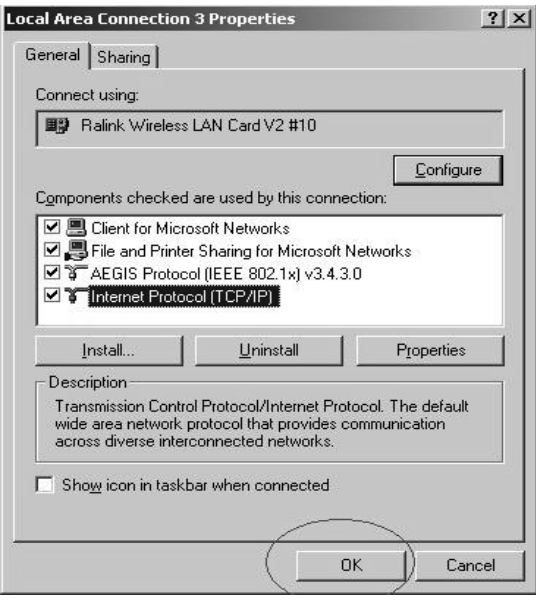

5.3. Zakończona instalacja Ad-Hoc dla jednego punktu.

5.4. Przeprowadź instalację dla następnego punktu Ad-Hoc stosując kroki A,B,C,D.

5.5. Zakończone połączenie trybu Ad-Hoc. Można już teraz odwiedzać się nawzajem.

Uwaga: Aby połączyć się w trybie Ad-Hoc, pamiętaj, aby wybrać ten sam kanał, statyczny adres IP powinien być w tej samej sieci i SSID też powinien być ten sam.

### **OCHRONA ŚRODOWISKA:**

Niniejsze urządzenie oznakowane jest zgodnie z dyrektywą Unii Europejskiej 2002/96/UE dotyczącą utylizacji urządzeń elektrycznych i elektronicznych (WEEE). Zapewniając prawidłowe usuwanie tego produktu, zapobiegasz potencjalnym negatywnym konsekwencjom dla środowiska naturalnego i zdrowia ludzkiego, które mogą zostać zagrożone z powodu niewłaściwego sposobu usuwania tego produktu. Symbol umieszczony na produkcie wskazuje, że nie można traktować go na równi z innymi odpadami z gospodarstwa domowego. Należy oddać go do punktu zbiórki zajmującego się recyklingiem urządzeń elektrycznych i elektronicznych. Usuwanie urządzenia musi odbywać się zgodnie z lokalnie obowiązującymi przepisami ochrony środowiska dotyczącymi usuwania odpadów. Szczegółowe informacje dotyczące usuwania, odzysku i recyklingu niniejszego produktu można uzyskać w urzędzie miejskim, zakładzie oczyszczania lub sklepie, w którym nabyłeś niniejszy produkt. Masa sprzętu: 55g

Niniejszym MODECOM S.A. oświadcza, że produkt MC-WL01 jest zgodny z zasadniczymi wymaganiami oraz innymi stosownymi postanowieniami dyrektywy 1999/5/WE. Deklaracja zgodności dostępna jest na stronie internetowej MODECOM, pod adresem www.modecom.pl w dziale "certyfikaty". Produkt przeznaczony do wykorzystania na terenie UE.

#### PCI WIRELESS LAN ADAPTER

# PCI Wireless LAN Adapter **MC-WL01**

Köszönjük, hogy a MODECOM MC-WL01 PCI Wireless LAN Adaptert választotta.

A MODECOM nagy hangsúlyt fektet termékei minőségére, nem csak az ügyfélervárásoknak megfelelően, hanem túlteljesítve is azokat. Ügyfeleink már jól ismerik termékeink magas minőségét, fejlett technológiáját, megbízhatóságát és funkcionalitását. Az eszköz könnyebb használata érdekében, kérjük szánjon néhány percet a használati útmutató elolvasására.

Termékeinket minden aspektusból Önnek készítjük…

### **Válassza a jobb jövőt, válassza a MODECOM-ot!**

### **1 A driver telepítése**

**a** Helyezze el a telepítő CD-t a CD-ROM meghajtóba, Klikkeljen duplán az ikonra és indítsa el a beállításokat **b** klikkeljen **a** *Yes* –re a folytatáshoz

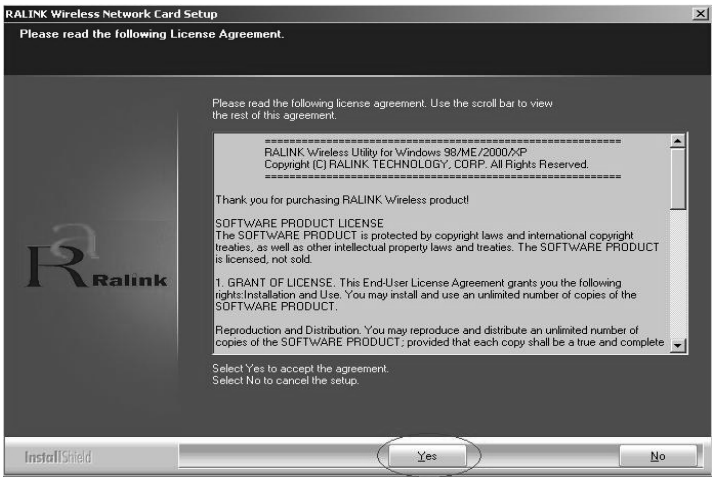

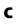

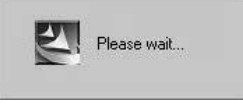

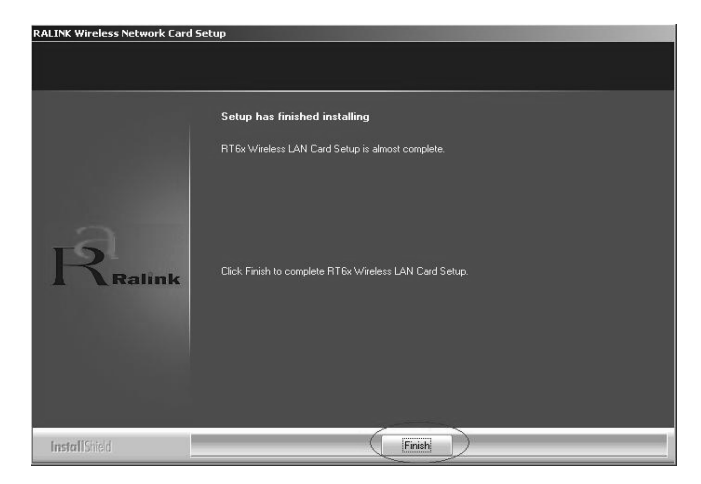

#### **d** klikkeljen a *Finish* –re a beállítások befejezéséhez

**2** Kapcsolja ki a számítógépet, csatlakoztassa a PCI wireless LAN adaptert, és ezután kapcsolja be a számítógépet. A rendszer automatikusan felismeri az eszközt. Csak konfirmálja az alábbiak szerint:

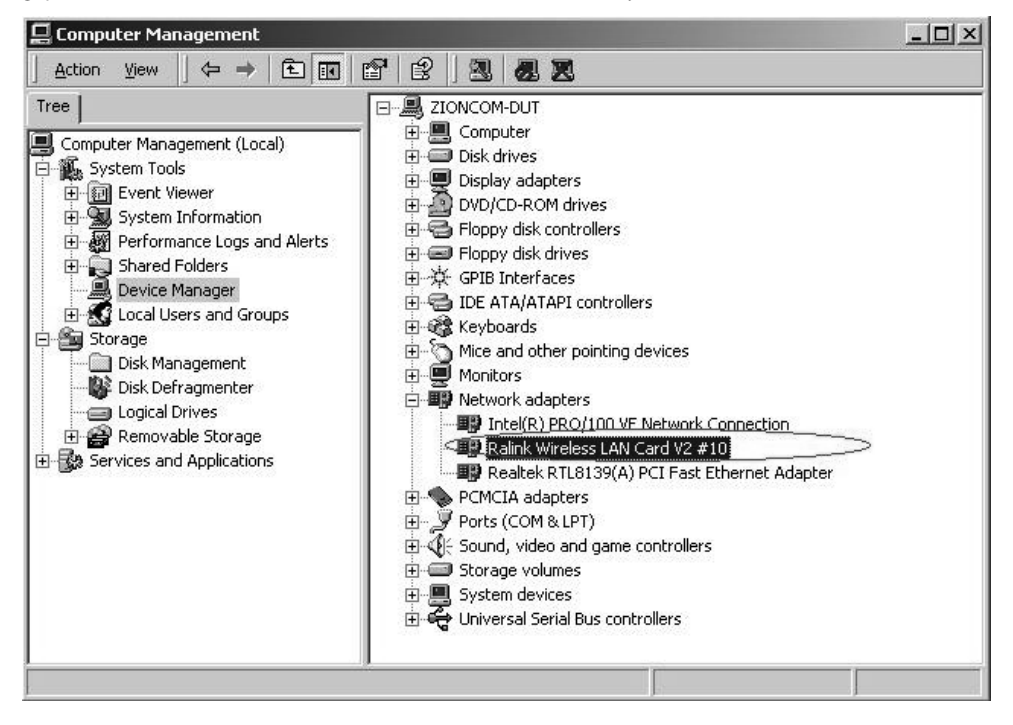

### **3 Kapcsolódás infrastruktúrális hálózathoz**

Klikkeljen duplán az ikonra a piros körben

Látni fogja:

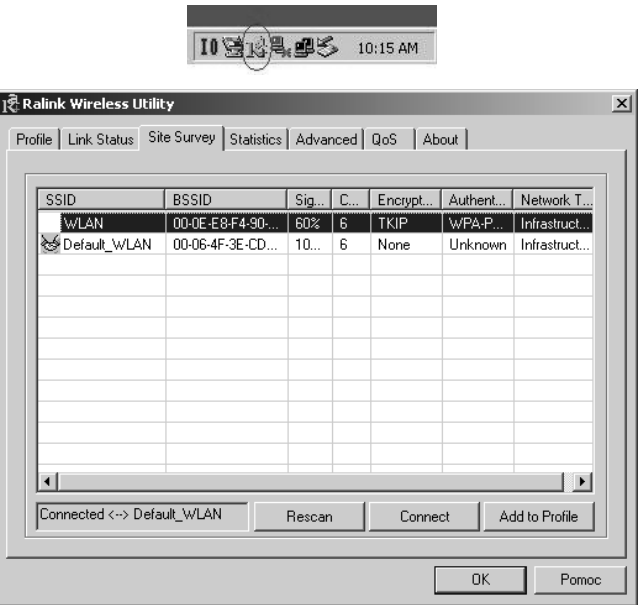

Klikkelhet a *Rescan* gombra, hogy a tartományban lévő AP-t megtalálja, látszani fognak az ablakban, válaszsza ki, hogy melyikhez szeretne kapcsolódni, és klikkeljen a *connect* gombra, majd klikkeljen az *ok*-ra a befejezéshez.

Az infrastruktúrális kapcsolat létrejött.

Megjegyzés: kérjük, vállassza ki a megfelelő csatornát a törvényeknek megfelelően, pl., ha a ch13 tiltott az Ön országában, és a router a ch13-ra lett állítva, akkor ki kell választania egy másik csatornát a ch1-ch13 tartományban, az *Advanced* oldalon, mint az alábbiakban látszik:

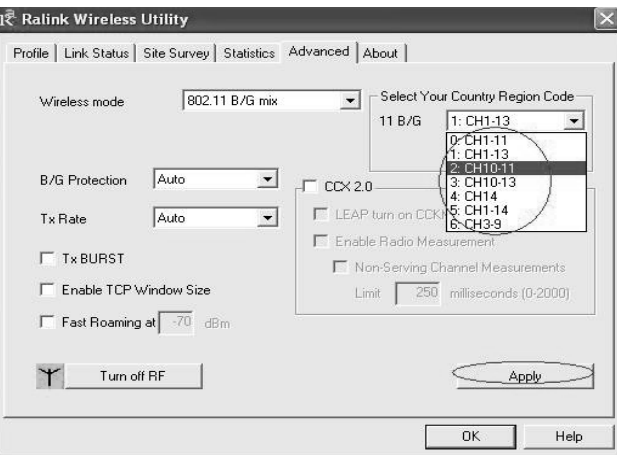

### **4 Néhány hasznos informáci az MC-WL01 Wireless használatában**

Hogyan találja meg a saját IP címét:

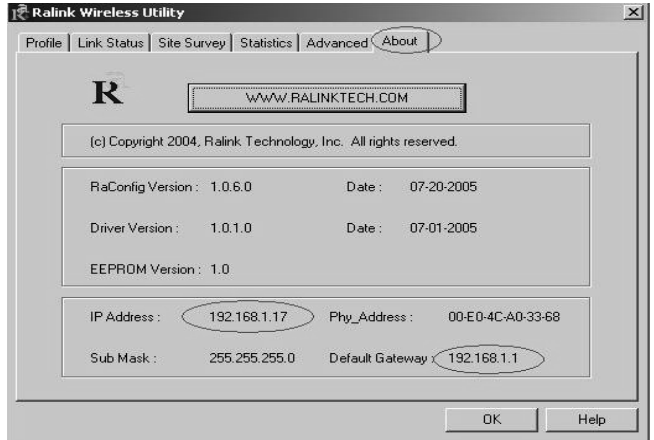

Hogyan találja ki, hogy melyik WIFI hálózatban van benne:

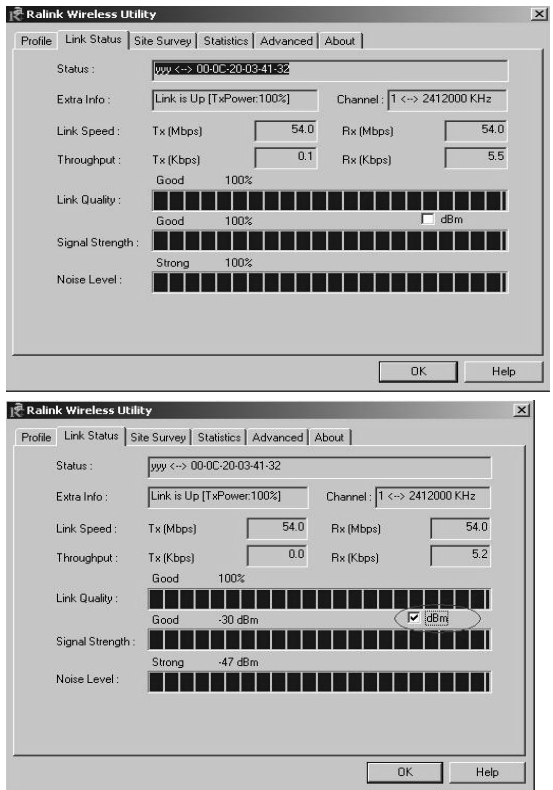

## **5 Ad-Hoc kapcsolat létrehozása**

- 5.1 Készítsen egy Ad-Hoc SSID-t.
- A

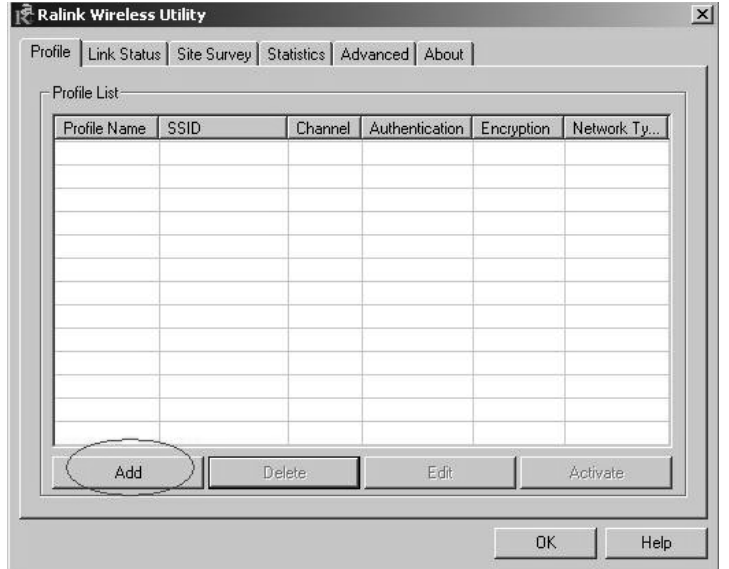

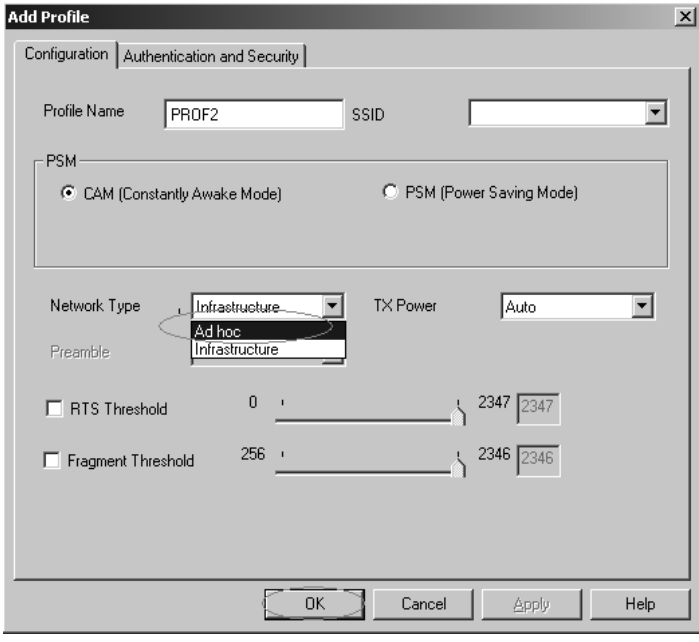

## <sup>24</sup> www.modecom.eu

### **5.2 Statikus IP cím beállítása Ad-Hoc link számára**

A) Klikkeljen duplán az Internet Protocol (TCP/IP)-re

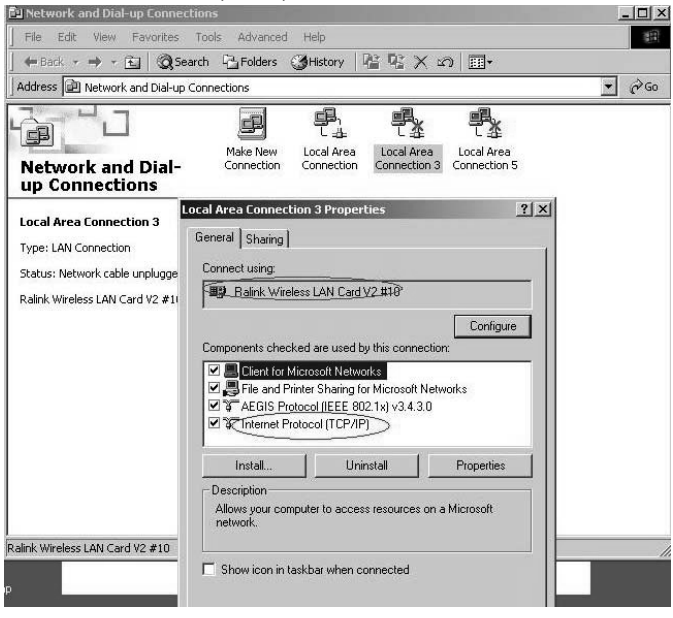

#### B) Megkapja a:

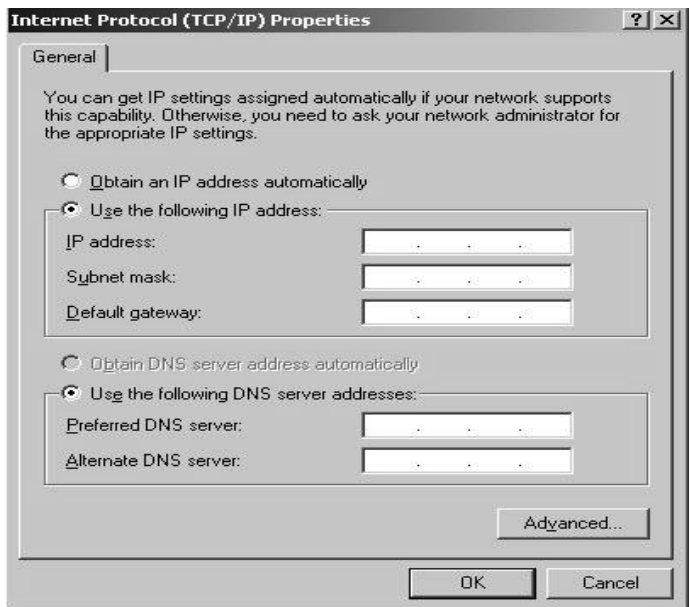

C) Töltse ki az IP cím mezőt, mint az alábbiakban:

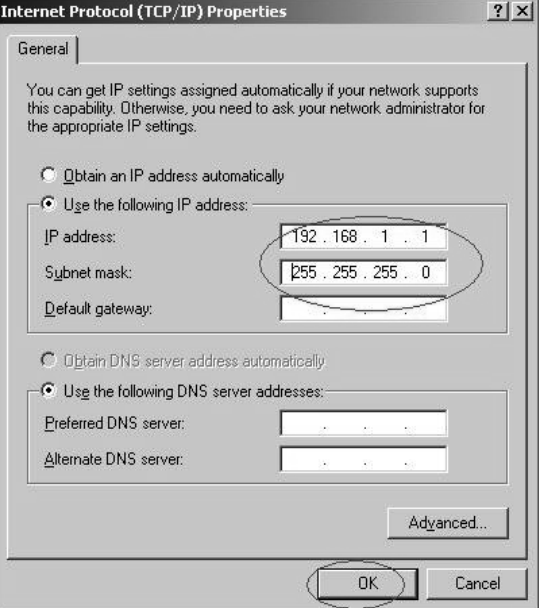

D) Klikkeljen az *ok-* ra, a beállítások befejezéséhez.

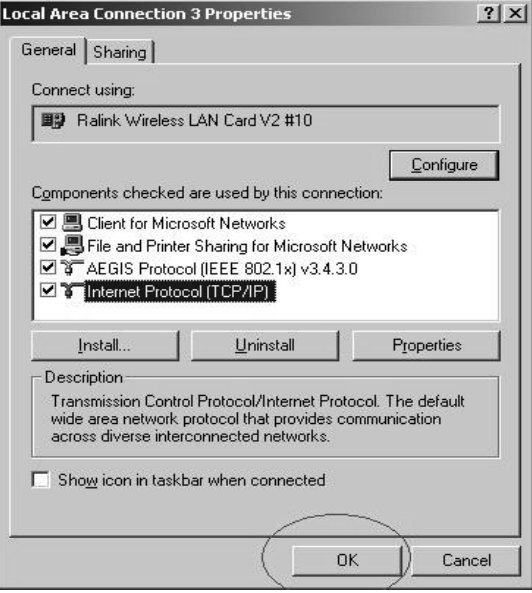

5.3 az Ad-Hoc beállítás egy állomáshoz tökéletes

5.4 további Ad-Hoc pontok beállításaihoz, kövesse az A,B,C,D pontokat.

5.5 az Ad-Hoc mód link létrejött.

Megjegyzés: egy Ad-Hoc mód link létrehozásához, emlékezzen, hogy ugyanazt a csatornát válassza, a statikus IP cím ugyanabba az alhálózatba legyen, és az SSID is azonos legyen.

#### **Környezetvédelem:**

Az alábbi készülék az Európai Unió 2002/96/EU, elektromos és elektronikus berendezések újrahasznosítására vonatkozó irányelvének megfelelő jelöléssel rendelkezik (WEEE). A termék megfelelő eltávolításának a biztosításával megelőzi a termék helytelen tárolásából eredő, a természetes környezetre és az emberi egészségre ható esetleges negatív hatásokat. A terméken található jelölés arra utal, hogy a terméket nem szabad átlagos háztartási kommunális hulladékként kezelni. A terméket át kell adni az újrahasznosítással foglalkozó elektromos és elektronikus készülékek begyűjtő helyére- A termék eltávolításának meg kell felelnie a helyi, érvényben lévő, hulladékok eltávolítására vonatkozó környezetvédelmi szabályoknak. Az alábbi termék eltávolítására, visszanyerésére és újrahasznosítására vonatkozó részletes információkat a városi hivatalban, tisztító üzemben vagy abban a boltban szerezheti be, ahol megvásárolta az alábbi terméket. Termék súlya: 55g

A MODECOM S.A. kijelenti, hogy az MC-WL01 termék teljesíti az alapvető követelményeket és az egyéb alapvető irányelveit a 1999/5/WE szerint. A megfelelőségi nyilatkozatot lásd a MODECOM internetes oldalán: www. modecom.pl, a Certificates menüpont alatt. A terméket speciálisan az EU területére gyártották.

MODECOM S.A. 00-124 Warszawa, Rondo ONZ 1, Poland www.modecom.eu

# **MODECOM**